## Scrap the long QlikView URL – use a friendly URL instead

Date published: 1 Version: 1.0

Author: Martin Mahler (m@hler.biz)  $1<sup>st</sup>$  Dec 2014

Friendly URLs are web address which are easy to read & type. They usually consist short names which are abbreviated descriptions of the content (alias) and are therefore short and easy to remember. These friendly URLs can be very helpful when developing Qlik applications and can support maintaining the user-access to an application when deployed in production. The goal is to replace the long URL e.g[. http://servername/QvPlugin/opendoc.htm?document=Movies%20Database.qvw](http://servername/QvPlugin/opendoc.htm?document=Movies%20Database.qvw) with a shorter one<http://servername/MovieDB> by using a URL redirection script.

This way the user will always have:

- a) one easy to remember link at all times which he can bookmark in his browser.
- b) a static link to his application which will never change.

The developer will have the ability to

- a) control which application the users are accessing throughout the friendly URL.
- b) point the friendly URL to different versions of the same app, without the user noticing, just by modifying the redirection.
- c) make sure no old or wrong applications are accessed which have been picked up by links in old eMails.

In this document, I will show you the different easy ways of setting up friendly URLs and the related redirections.

Overview:

- [Host a friendly URL using Internet Information Services \(IIS\)](#page-1-0)
- [Host a friendly URL using QlikView Web Server](#page-3-0)
- [Passing parameters throughout a friendly URL](#page-5-0)

## <span id="page-1-0"></span>**Host a friendly URL using Internet Information Services (IIS)**

If IIS is installed, regardless if you're actually using it to host QlikView or not, creating friendly URLs and a redirection is fairly straight forward. In my example I've used IIS 7 but IIS 6 should work similar.

- 1. Create a folder anywhere on your drive, which is accessible through IIS.
- 2. Next, create a index.html file and put in the below code, using notepad e.g., and modify the part in red to suit your case:

```
<html>
   <head>
     <title>Your application title</title>
     <style type="text/css">
       body, html
       {
         margin: 0; padding: 0; height: 100%; overflow: hidden;
       }
     </style>
   </head>
   <body>
       <iframe width="100%" height="100%" src="URL to your app" />
   </body>
</html>
```
We are creating an html-file which has an iFrame embedded linking to your application. The style part in the code makes sure there are no scrolling bars and the iFrame is fully expanded in the web page.

3. Open the IIS Manager and expand down to Sites -> select the Default Web Site and right click on it to Add a Virtual Directory. Add your Alias and the physical path of your folder and click ok.

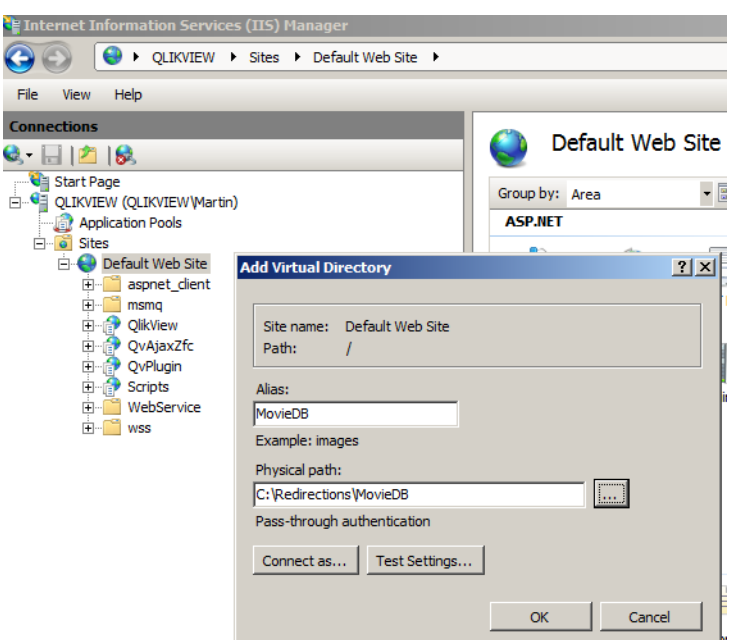

4. Your redirect is done and ready to go. This version is a bit more slicker because it's not loading the index.htm part into the URL.

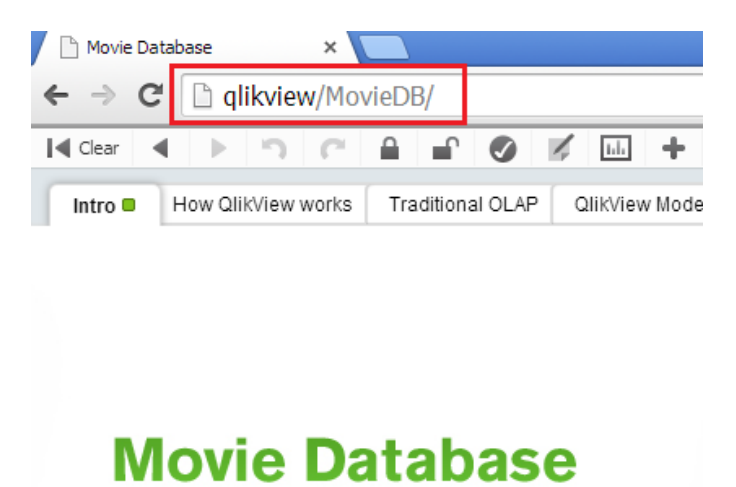

Do vou know how many movies Tom Hanks & Stoven

Explore over 4,000 movies.

## <span id="page-3-0"></span>**Host a friendly URL using QlikView Web Server**

If you don't have IIS available and you have decided to install QlikView using the QVWS service, you can use the build-in service not only to host Access Point or the QlikView Management Console, but also the friendly URLs.

- 1. First create a folder anywhere on your drive, which is accessible by the QlikView Service Account.
- 2. Next, create a index.html file and put in the below code, using notepad e.g., and modify the part in red to suit your case:

```
<html>
   <head>
     <title>Your application title</title>
     <style type="text/css">
       body, html
       {
          margin: 0; padding: 0; height: 100%; overflow: hidden;
       }
     </style>
   </head>
   <body>
       <iframe width="100%" height="100%" src="URL to your app" />
   </body>
</html>
```
Here an html-file is created which has an iFrame embedded linking to your application. The iFrame makes sure that the URL does not change in the browser of the user. The style part of the code makes sure there are no scrolling bars and the iFrame is fully expanded in the browser, not allowing the user to notice any difference from accessing the application directly.

3. Go to the QlikView Management console -> System -> Setup -> QlikView Web Servers -> QVWS@servername -> Web

On the root folders, add your friendly URL name and the Path to the folder which holds the index.htm file we've just created (See example below) and hit Apply.

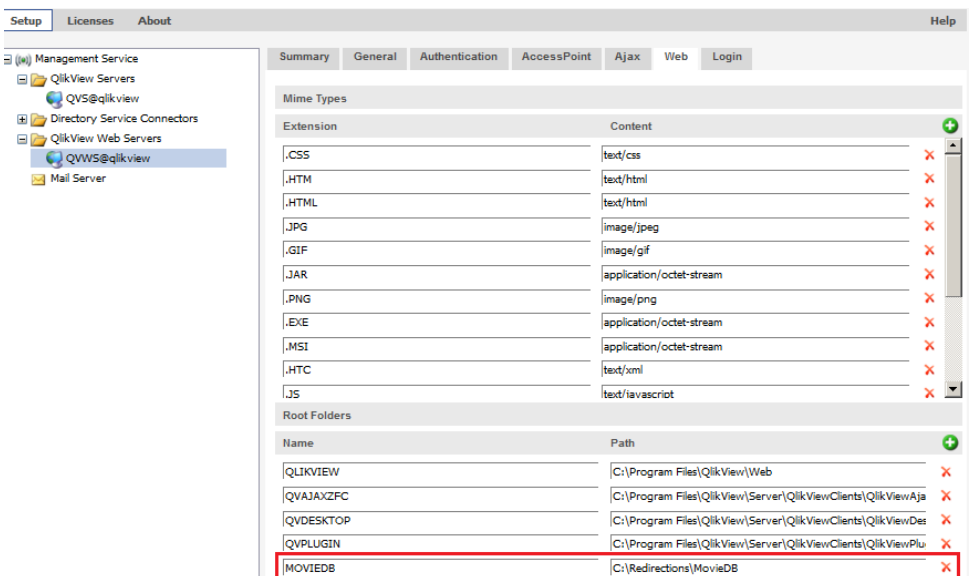

4. Your friendly URL has been created and is ready to use<http://servername/friendlyURL/> In the case above with the servername "qlikview" the URL results to <http://qlikview/MovieDB>

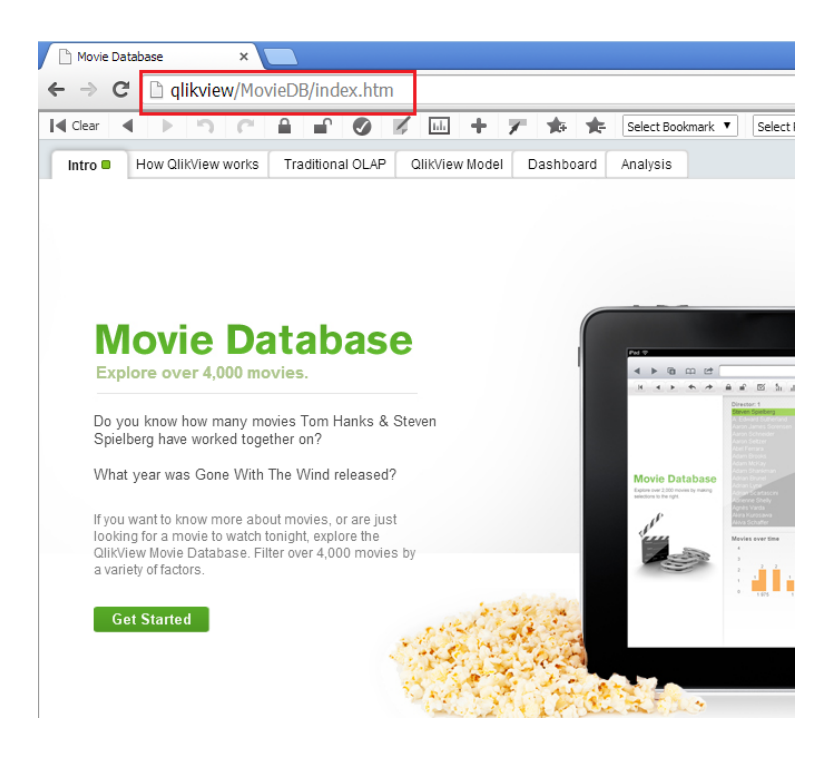

## <span id="page-5-0"></span>**Passing parameters throughout a friendly URL**

Setting up a friendly URL and its redirection and allow it for parameter passing is a little bit tricky. Reason being is, that my suggested code uses a static URL for redirecting to a webpage, while parameter passing is obviously always a dynamic link. Therefore, the above two solutions using the QV WebServer and IIS will not work. (I believe, however, that there must be a solution to this using a clever JavaScript code, but I did not have the time yet to figure that out.)

Instead of using an iFrame, parameter passing will work if we are using the native HTTP Redirect functionality provided in IIS 6 & 7. This, however, will not keep the URL static in the browser.

- 1. First step is to make sure HTTP Redirect functionality is installed. If you can't see it in IIS manager then it probably isn't.
	- a. Go to Control Panel -> Programs and Features -> Turn on Windows features on or off
	- b. Turn on HTTP Redirection under Common HTTP Features (The location of this depends on the server version you are using)
- 2. Go to IIS Manager and add a Virtual Directory. Fill in your alias and select any physical path, the path itself will not be used so it does not matter which one you select.

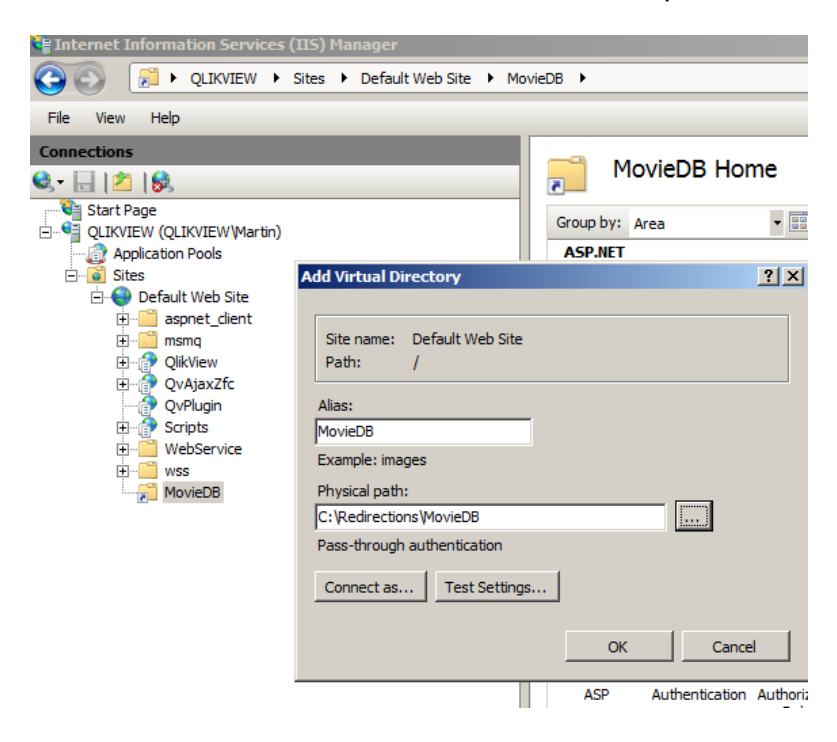

3. Select your Virtual Directory you just set up (MovieDB in my case) and open HTTP Redirect. Add in the link to your application and make sure you add a **\$P** at the very end. e.g. http://qlikview/QvAJAXZfc/opendoc.htm?document=Movies%20Database.qvw**\$P**

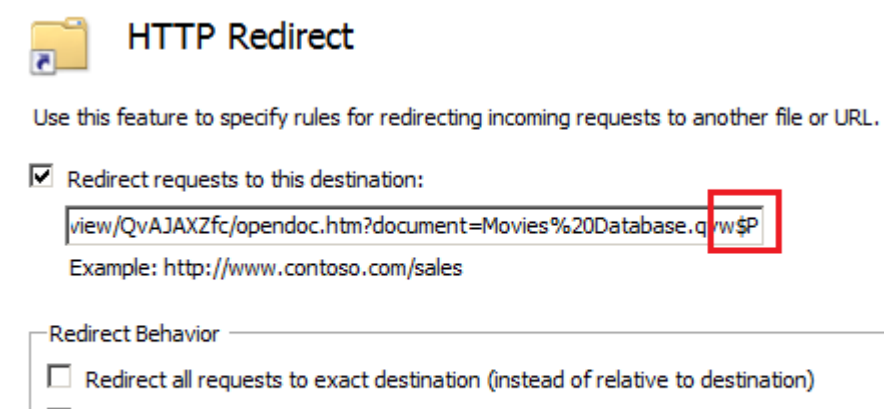

 $\Box$  Only redirect requests to content in this directory (not subdirectories)

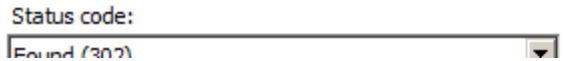

4. The HTTP Redirect is setup. If you now want to pass parameters you will need to first type in your friendly URL http://servername/alias follow it by a ? and then your query: e.g. <http://qlikview/MovieDB?&Sheet=SH10&Select=LB39,Apple>

The \$P in the code will replace the ? character and append the query to the new redirected link.